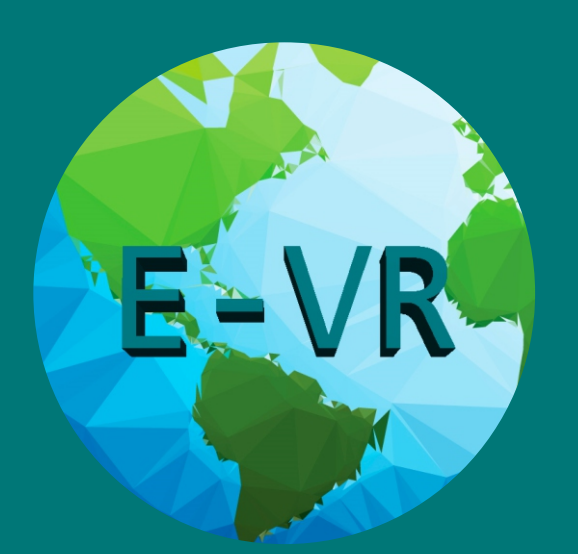

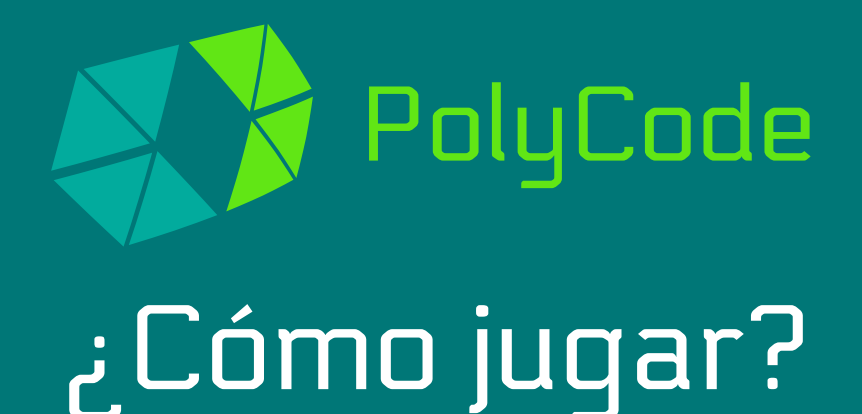

Primero debes habilitar fuentes desconocidas en tu celular Android para poder instalar el juego a continuación se muestra cómo hacerlo (los menus pueden variar pero el proceso es casi el mismo)

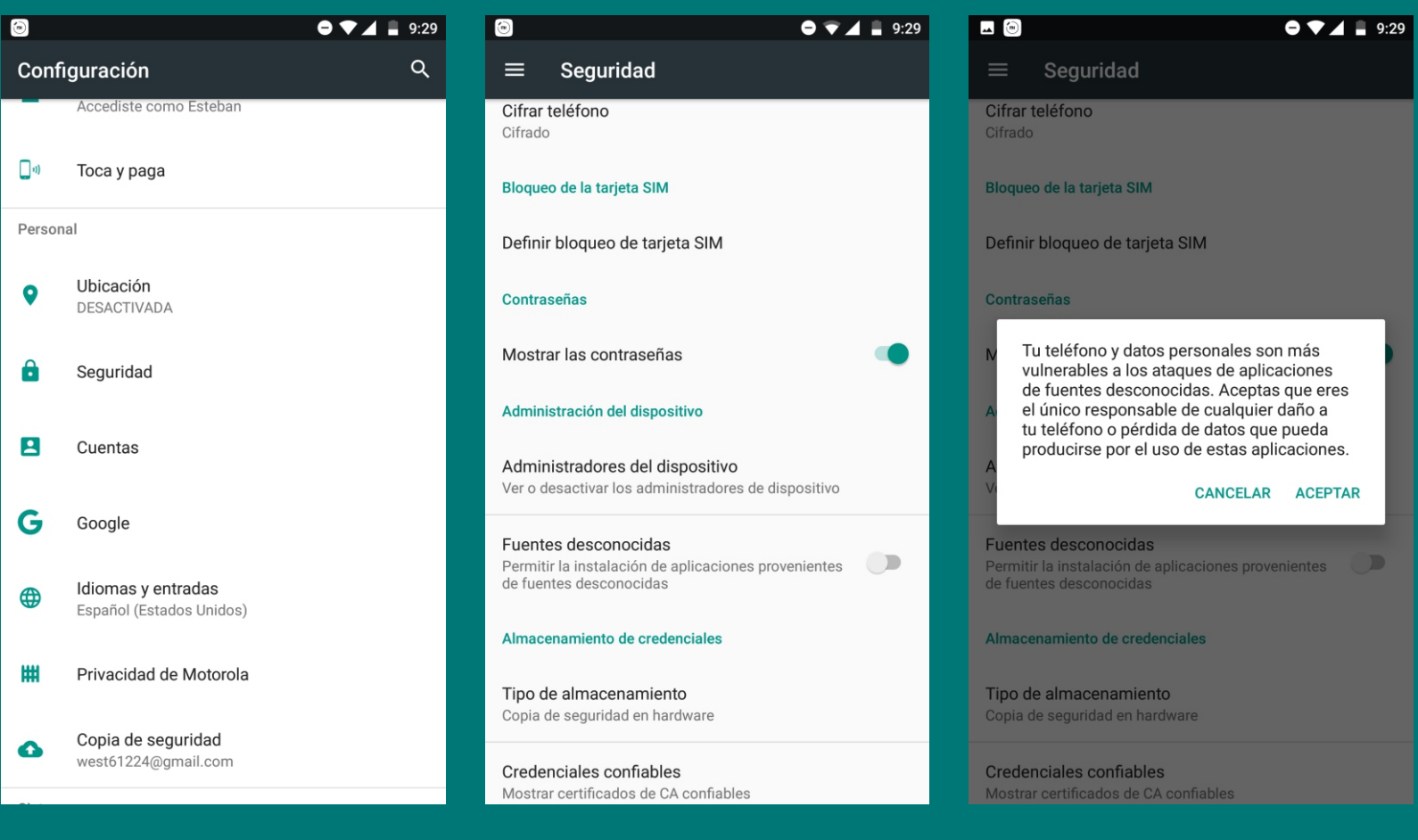

En ajustes ir a seguridad Seleccionar fuentes desconocidas

Confirmar dando en aceptar

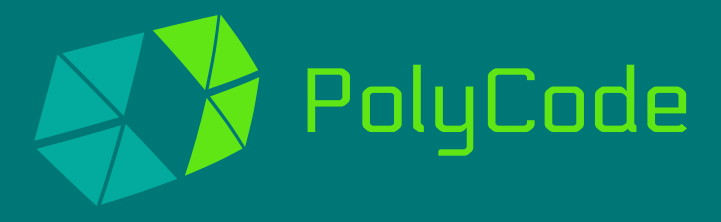

Una vez hecho esto puedes bajar el juego desde la página cuando termine la descarga solo es abrir el archivo descargado y darle instalar

## Requerimientos

1 Celular Android con mínimo Android 4.4 1 Visor VR para celular compatible 1 Control bluetooth con mínimo un joystick

## Controles

Con el joystick la tortuga se mueve de lado a lado

Cualquier botón sirve para recoger las basuras cuando están en rango

Tocar la pantalla con un dedo reinicia la orientación del nivel

Tocar la pantalla con 2 dedos reinicia el nivel